$\times$   $\,$   $\times$   $\,$   $\times$ 

## **Démarrer avec AbulÉdu Live 15.08**

- Graver l'image téléchargée (ISO) sur un DVD
- Installer l'image téléchargée (ISO) sur une clé usb
- Démarrer le système et [Choisir votre environnement de travail](https://docs.abuledu.org/2015/abuledu_live_15.08/choisir_votre_environnement_de_travail) (MATE ou GNOME)
- Installer le système sur votre disque dur

From: <https://docs.abuledu.org/> - **La documentation d'AbulÉdu**

Permanent link: **[https://docs.abuledu.org/2015/abuledu\\_live\\_15.08/accueil?rev=1446113544](https://docs.abuledu.org/2015/abuledu_live_15.08/accueil?rev=1446113544)**

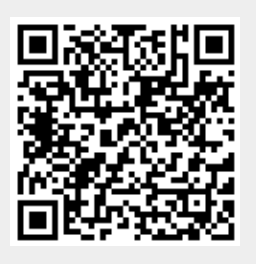

Last update: **2015/10/29 11:12**